# **BAB III**

# **ANALISIS DAN DESAIN SISTEM**

#### **III.1. Analisa Sistem yang berjalan**

Proses yang sedang berjalan dalam penginformasian pintu perlintasan Jalur Kereta Api Medan masih bersifat manual, banyaknya kendala yang terdapat pada penginformasian melalui informasi pintu perlintasan dan stasiun kereta api medan, mengakibatkan kurang jelasnya tata letak Stasiun kereta Api tersebut berada.

Sistem Informasi Geografis Pintu Perlintasan dan Stasiun Kereta Api Medan menyajikan informasi data spasial dan non spasial tentang data Jalur Kereta dan Stasiun Kereta Api yang ada di Medan kepada penggunanya. Informasi data spasial direpresentasikan dalam bentuk grafis, sedangkan informasi atribut dari spasial direpresentasikan dalam bentuk tabel. Berikut merupakan tahapan dalam pembuatan sistem informasi geografis pintu perlintasan dan Stasiun Kereta Api yang ada di Medan.

- 1. Studi pustaka tentang Sistem Informasi Geografis dan *Arc View GIS*, *PHP*  dan *Mysql*.
- 2. Mengumpulkan data tentang Jalur Rel Kereta Api, Pintu Perlintasan, dan Stasiun Kereta Api yang ada di Medan dari PJ Kereta Api di Sumatera Utara maupun dari internet.
- 3. Menganalisa data dan merancang aplikasi.
- 4. Mendigitasi data-data spasial yang didapat, dan memasukkan data-data non spasial kedalam tabel-tabel.
- 5. Memodifikasi tampilan antar muka dengan menggunakan *Script PHP*.

#### **III.1.1 Input**

Dalam hal ini sistem yang digunakan belumlah efektif dikarenakan sistem informasi yang digunakan masih bersifat semikomputerisasi hanya penyimpanan data pada aplikasi dari *Microsoft Excel* yang tidak terintegrasi dengan database, dan tidak dipublikasikan ke masyarakat dalam informasi keberadaan Jalur Rel Kereta Api, Pintu Perlintasan, dan Stasiun Kereta Api di Medan. Namun dengan sistem informasi yang dirancang sistem akan lebih mudah karena telah menggunakan aplikasi yang dibuat sesederhana mungkin dan lebih efektif dan efisien dalam akses informasi keberadaan Jalur Rel Kereta Api, Pintu Perlintasan, dan Stasiun Kereta Api di Medan. Hal ini bertujuan untuk mempermudah pihak pengguna dalam mendapatkan informasi jadwal perlintasan Kereta api pada daerah tertentu yang ada dan didukung dengan database yang berperan dalam penyimpanan data-data yang telah diinput dan jika adanya perubahan informasi akan lebih mudah untuk perawatan.

## **III.1.2. Proses**

Pada proses sistem yang berjalan, pihak pengguna dalam pencarian pintu perlintasan kereta api dan stasiun kereta api medan yang ada sering tidak dapat mengetahui tempat keberadaan pintu perlintasan yang akan dicari, dan hanya berdasarkan data dari aplikasi *Microsoft Excel* saja. Berikut ini proses yang sedang

34

berlangsung dalam pencarian data pintu perlintasan dana jalur jereta api beserta stasiun kereta api di Kota Medan.

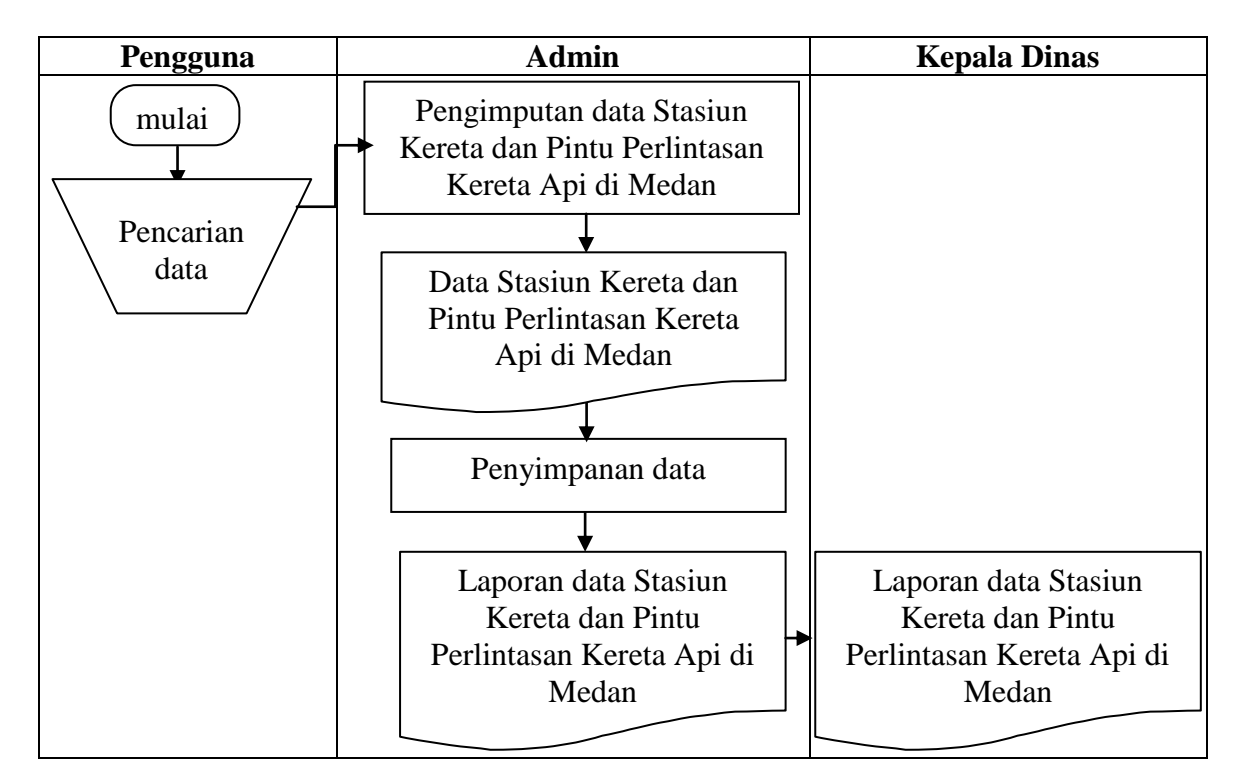

**Gambar III.1. FOD Penyimpanan Data**

#### **III.1.3 Output**

Output pada sistem ini akan didapat data nama kereta api, nama stasiun, alamat stasiun, Untuk pembuatan laporannya, setiap data stasiun kereta api dibuat laporan (dalam jangka waktu pertahun). Untuk pencatatan, pada bagian informasi umum mencatat data tentang stasiun kereta tersebut menggunakan aplikasi dari *Microsoft Excel* kedalam komputer, tetapi masalah yang timbul adalah tidak ada petunjuk peta yang menjelaskan tentang letak pintu perlintasan kereta tersebut di Medan. Berikut ini lampiran laporan pintu perlintasan kereta api dan stasiun kereta api medan terlihat dalam gambar III.2 dibawah ini

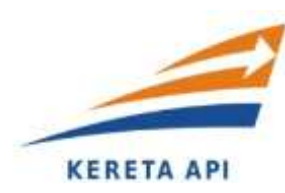

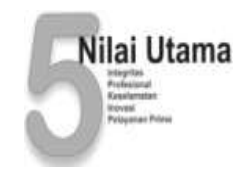

# **DAFTAR PINTU PERLINTASAN KERETA API DI KOTA MEDAN**

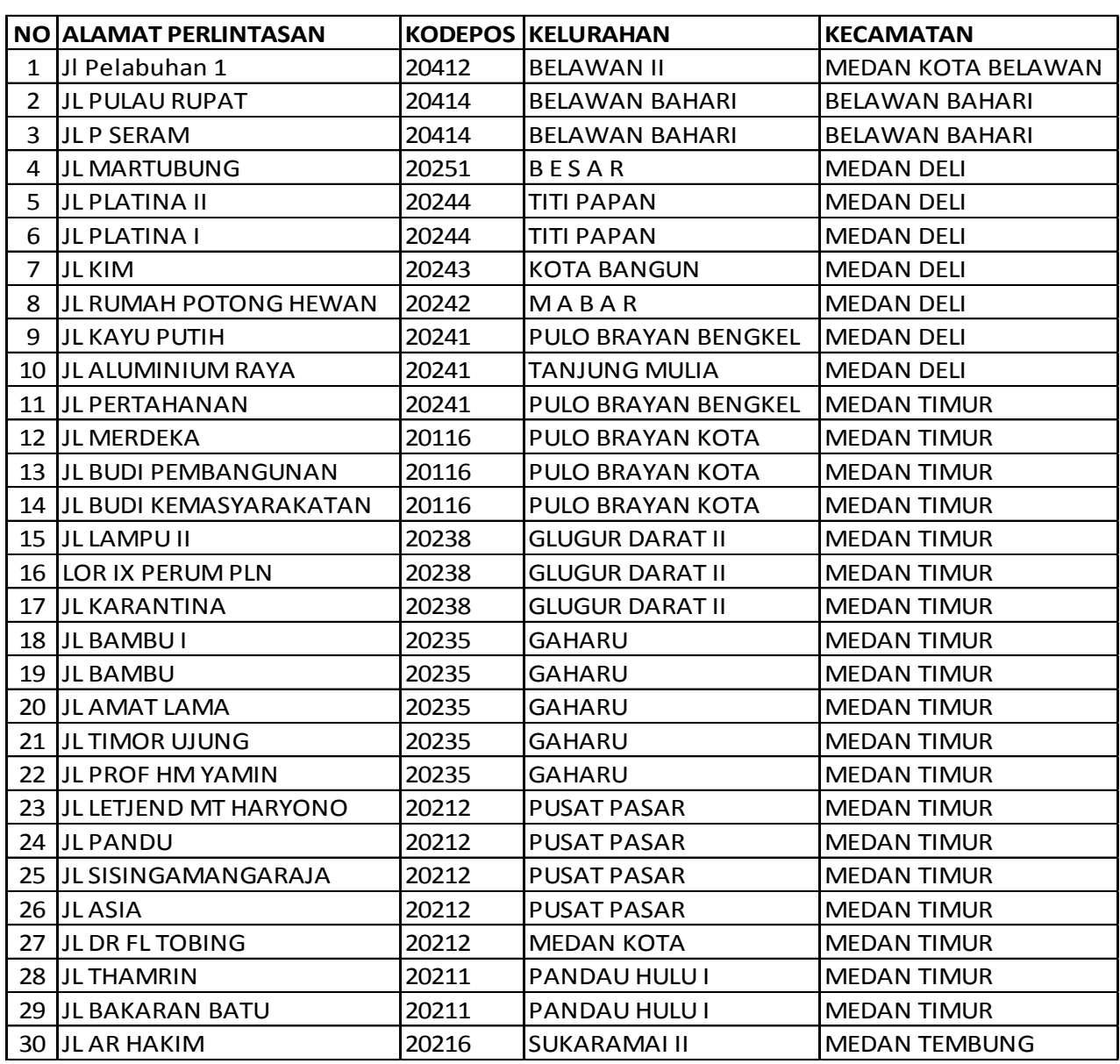

### **PT. KERETA API INDONESIA (PERSERO)**

**DIVISI REGIONAL - I SUMATERA UTARA Jl. Prof. H. M. Yamin, SH No. 14 Medan 20231 Telp. (061) 4533012, Facs. (061) 521427** 

> **Gambar III.2. Daftar Pintu Perlintasan Kereta Api Medan Sumber : PT. Kereta Api Medan**

#### **III.2. Evaluasi Sistem yang berjalan**

Sistem yang ada saat ini masih diolah menggunakan komputer yang masih berbasis *desktop* (menggunakan *Microsoft Excel*), dan untuk sistem yang baru menggunakan aplikasi berbasis web. Dalam hal pengolahan data untuk sistem yang baru dibandingkan sistem yang lama terdapat beberapa hal yang berbeda, diantaranya adalah perubahan dalam hal penggunaan aplikasi program, yaitu akses pencarian informasi data tentang pintu perlintasan kereta api, Stasiun Kereta Api di Medan dapat diakses melalui internet, dan terintegrasi langsung dengan peta letak Stasiun Kereta Api tersebut berada.

Dari hasil evaluasi sistem yang lama yang terdapat pada dinas Kereta Api Medan, penulis merancang sebuah sistem yang dapat mempermudah cara kerja yang dapat menghasilkan data yang lebih akurat. Dimana sistem yang akan dirancang lebih diajukan untuk penanganan masalah diatas, secara perlahan sistem yang lama di ganti dengan sistem yang baru. Untuk sistem yang baru, sumber daya manusianya juga harus mendukung, dilihat dari sistem yang lama sering terjadi tumpang tindih data, tidak ada fasilitas untuk menjaga agar data tidak tumpang tindih. Sistem yang telah dirancang menghasilkan data letak Pintu perlintasan Jalur Kereta Api beserta Stasiun Kereta Api dan juga jadwal keberangkatan kereta api di Medan yang dapat diakses melalui internet, dan terintegrasi langsung dengan peta letak Stasiun Kereta tersebut berada, dan data tidak akan mungkin terjadi tumpang tindih, karena adanya sistem proteksi.

#### **III.3. Disain Sistem**

### **III.3.1 Disain Sistem Secara Global**

Sistem Informasi Geografis Pintu Perlintasan dan Stasiun Kereta api Medan menyajikan informasi data spasial dan non spasial tentang lokasi Pintu perlintasan Jalur Kereta Api beserta Stasiun Kereta Api kepada penggunanya. Informasi data spasial direpresentasikan dalam bentuk grafis, sedangkan informasi atribut dari data non spasial direpresentasikan dalam bentuk tabel. Berikut merupakan tahapan dalam pembuatan Sistem Informasi Geografis Pintu Perlintasan dan Stasiun Kereta Api Medan.

### **III.3.1.1.** *UseCase* **Diagram**

Perangkat lunak yang dibuat akan menangani 7 (tujuh) fungsi utama, seperti terlihat dalam *usecase* gambar III.3 dibawah ini

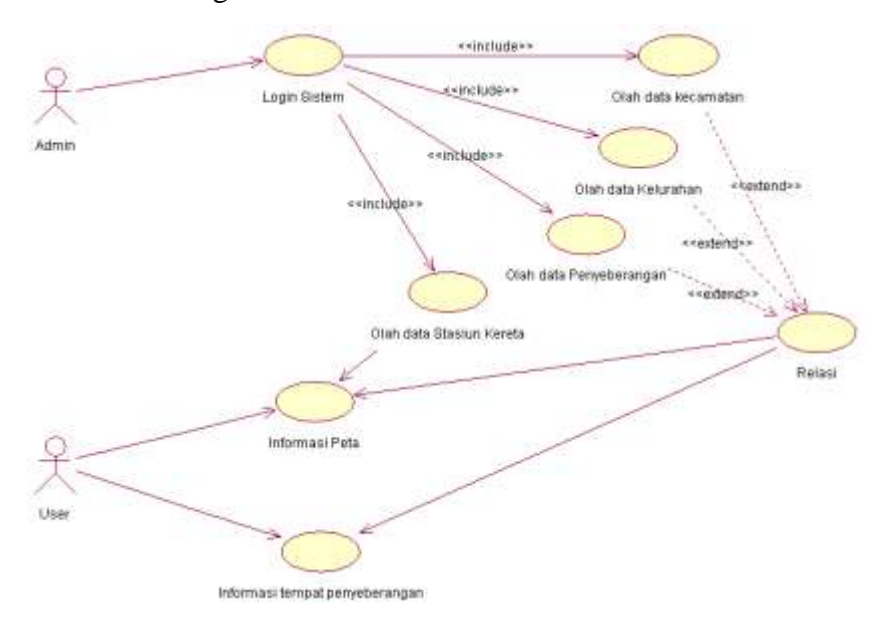

**Gambar III.3.** *Usecase* **Diagram Sistem Informasi Geografis Pintu Perlintasan dan Stasiun Kereta Api Medan**

# **III.3.1.3.** *Sequence* **Diagram**

1. *Sequence* diagram *form login* untuk Admin*.*

Berikut ini gambar III.4 *Sequence* diagram pada *form login :* 

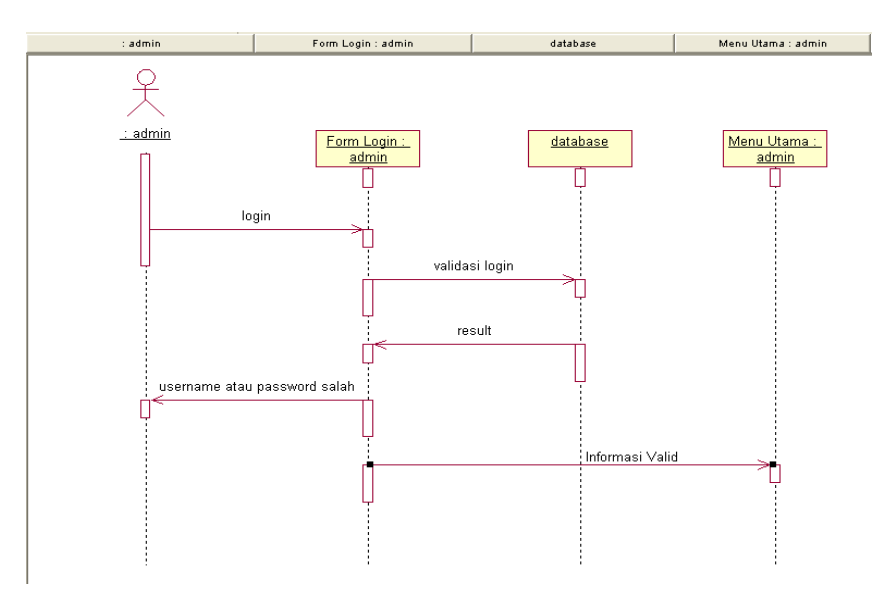

**Gambar III.4.** *Sequence* **Diagram pada** *Form login* **Admin**

2. *Sequence* diagram *form Admin* olah data Penyeberangan.

Berikut ini gambar III.5 *Sequence* diagram olah data Penyeberangan.

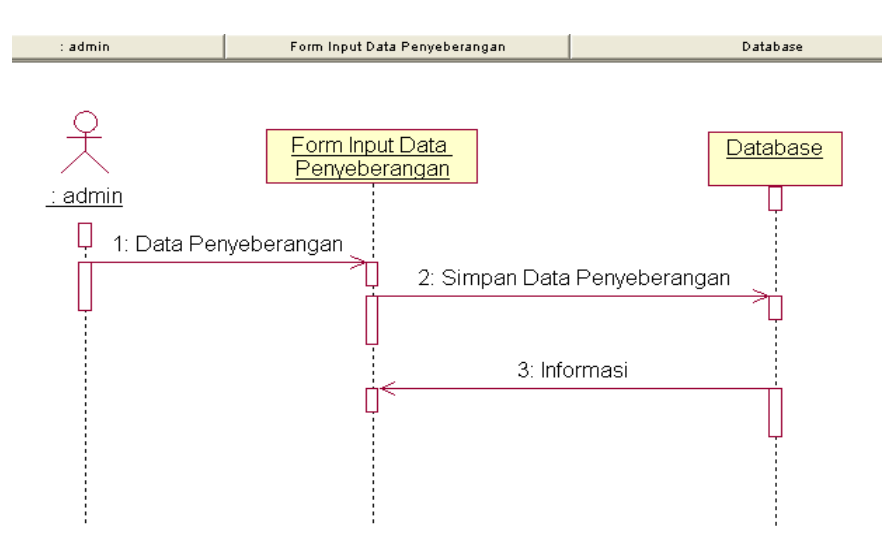

**Gambar III.5.** *Sequence* **Diagram pada** *Form Admin* **untuk input data Penyeberangan**

3. *Sequence* diagram *form Admin* olah data Kecamatan.

Berikut ini gambar III.6 *Sequence* diagram olah data kecamatan

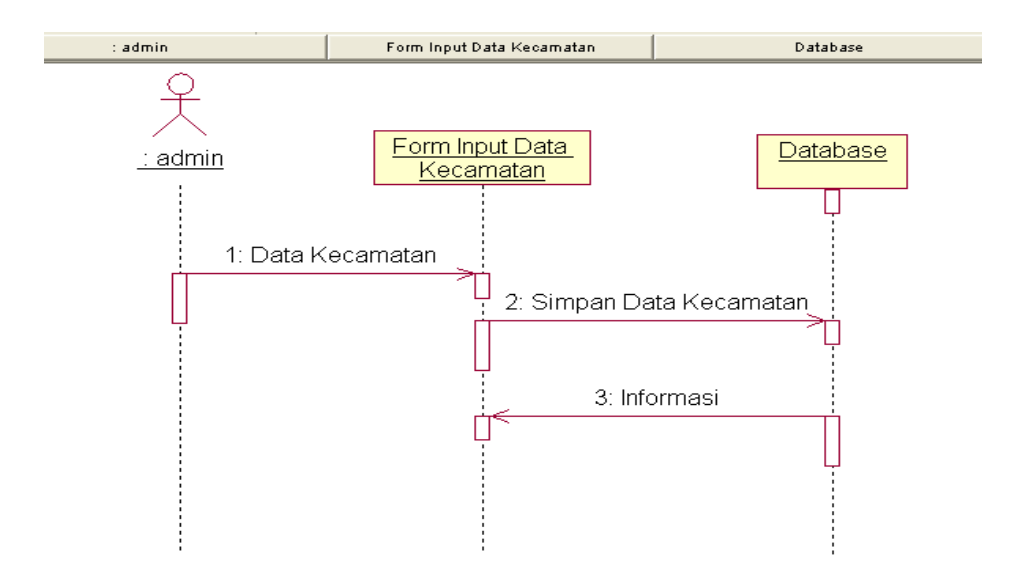

**Gambar III.6.** *Sequence* **Diagram pada** *Form Admin* **input data Kecamatan** 

4. *Sequence* diagram *form Admin* olah data Kelurahan.

Berikut ini gambar III.7 *Sequence* diagram olah data Kelurahan :

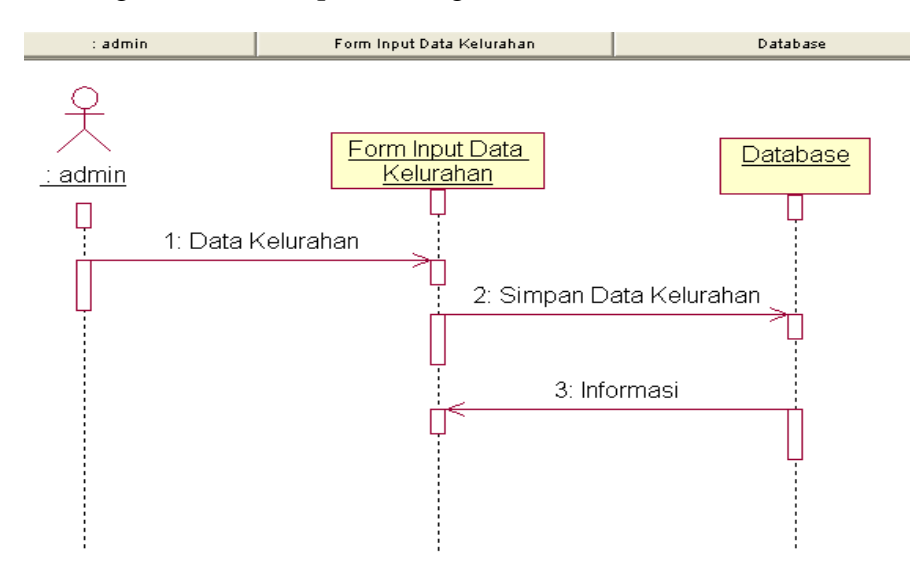

**Gambar III.7.** *Sequence* **Diagram pada** *Form Admin* **input data Kelurahan**

5. *Sequence* diagram *form Admin* olah data Relasi.

Berikut ini gambar III.8 *Sequence* diagram olah data Relasi :

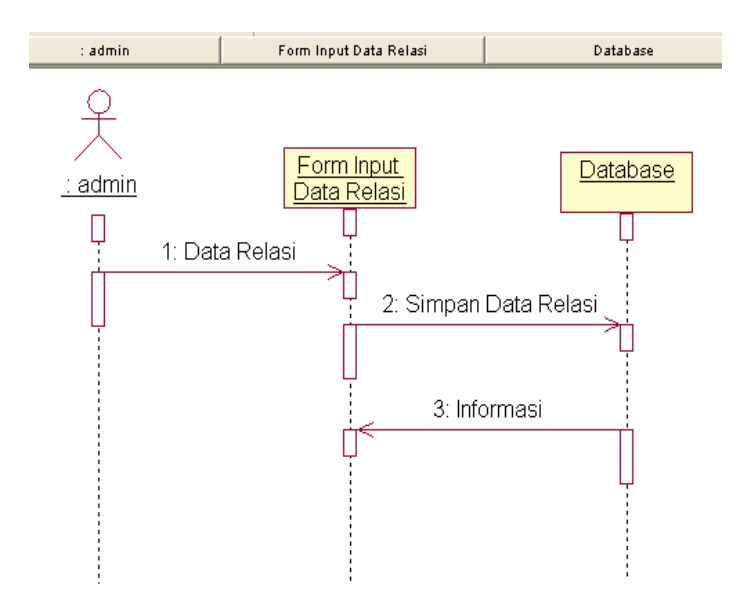

**Gambar III.8.** *Sequence* **Diagram pada** *Form Admin* **input data Relasi**

6. *Sequence* diagram *form Admin* olah data Stasiun.

Berikut ini gambar III.9 *Sequence* diagram olah data Stasiun :

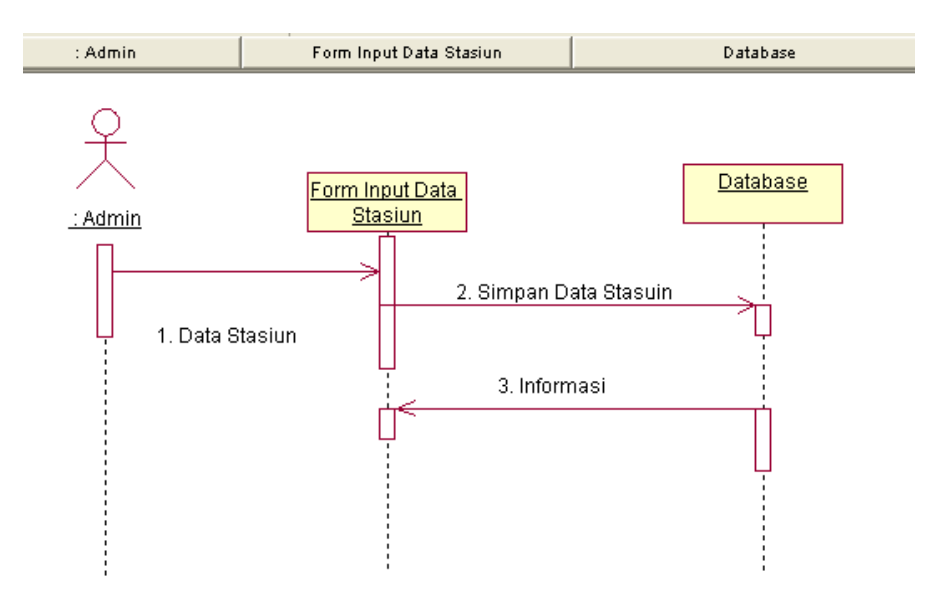

**Gambar III.9.** *Sequence* **Diagram pada** *Form Admin* **input data Stasiun**

7. *Sequence* diagram tampilan menu utama untuk user*,* menampilkan informasi peta

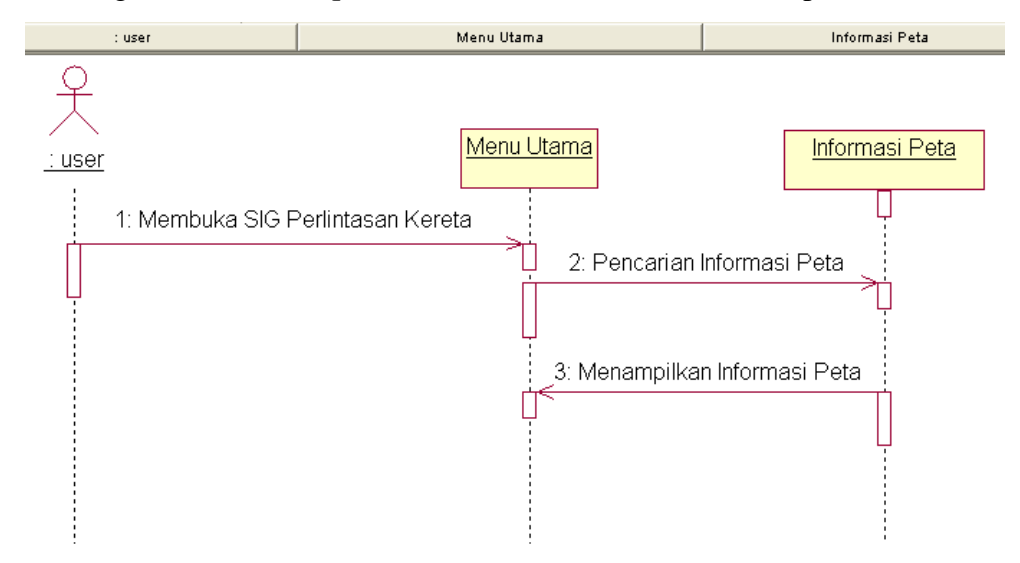

Berikut ini gambar III.10 *Sequence* menu utama untuk informasi peta :

**Gambar III.10.** *Sequence* **Diagram pada Menu Utama Informasi Peta Perlintasan Kereta Api**

8. *Sequence* diagram tampilan menu utama untuk user*,* menampilkan informasi pintu perlintasan, berikut ini gambar gambar III.11 *Sequence* menu utama untuk pintu perlintasan kereta api :

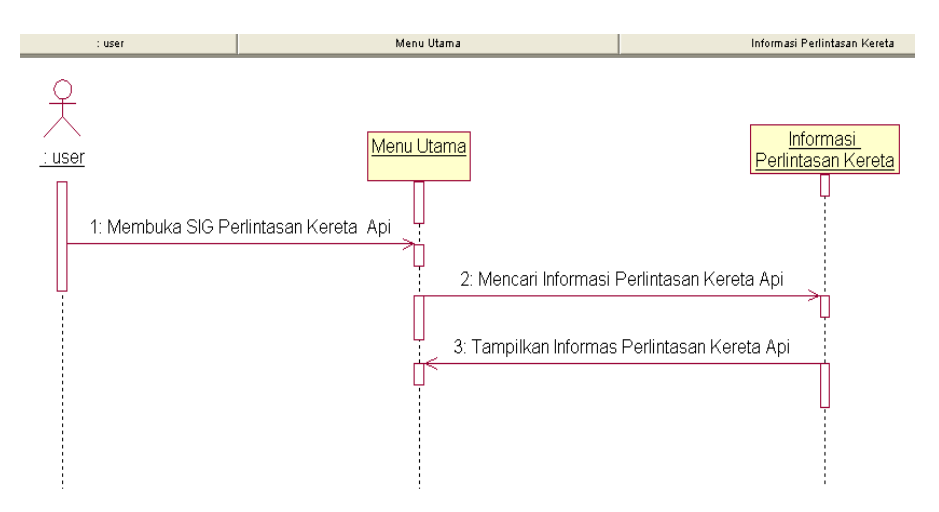

**Gambar III.11.** *Sequence* **Diagram pada Menu Utama Informasi Pintu Perlintasan Kereta Api**

#### **III.3.1.2.** *Class* **Diagram**

Berikut ini gambar III.12 *Class* diagram Sistem Informasi Geografis pemetaan Jalur Rel Kereta Api di Sumatera Utara

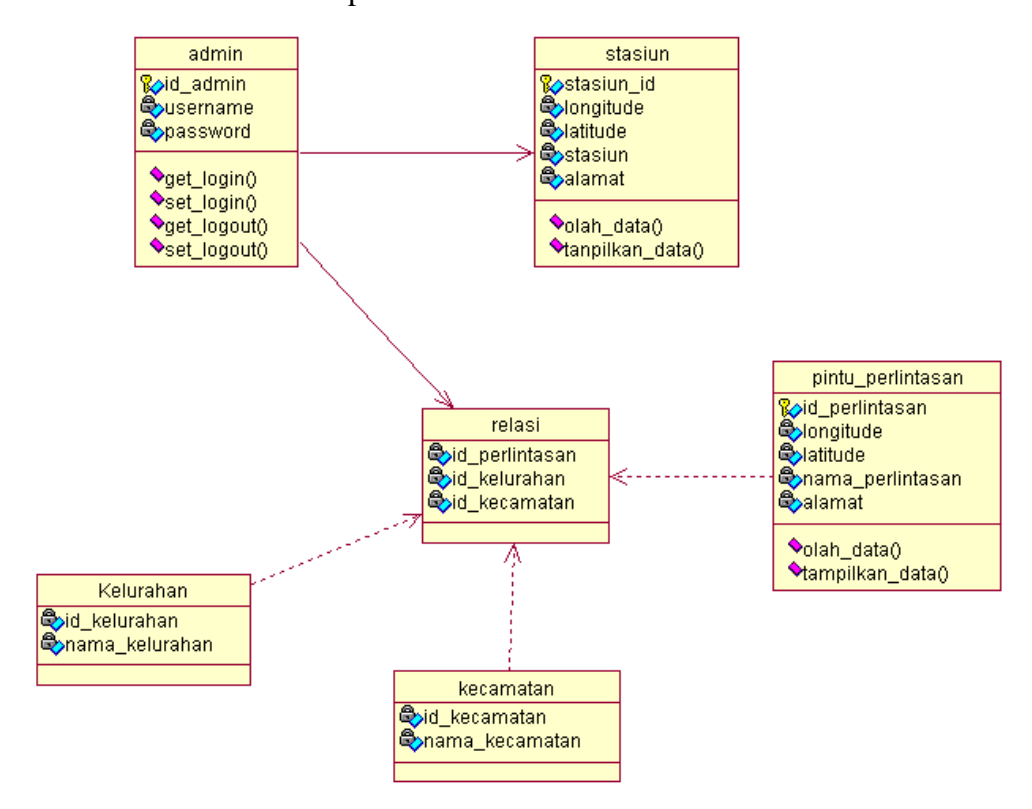

**Gambar III.12.** *Class* **Diagram Sistem Informasi Geografis Pintu Perlintasan dan Stasiun Kereta api Medan**

### **III.3.2 Disain Sistem Secara Detail**

Desain sistem secara detail atau terinci ini berfungsi untuk memberikan gambaran sistem yang akan diusulkan agar dapat dilihat secara lebih detail berdasarkan pada gambaran sistem keseluruhan yang terdapat pada desain global.

# **III.3.2.1. Desain Output yang dapat diakses oleh user**

A. Halaman Home

Tampilan awal pada saat pertama kali mengakses Sistem Informasi Geografis Pintu Perlintasan dan Stasiun Kereta api Medan oleh user terdiri dari lima menu utama yaitu Home, About Us, Peta, News, Contact Us dapat dilihat di bawah ini:

# **1. Desain Menu Home SIG Pintu Perlintasan Kereta Api di Kota Medan**

Tampilan Menu Home seperti terlihat dalam gambar III.13 dibawah ini

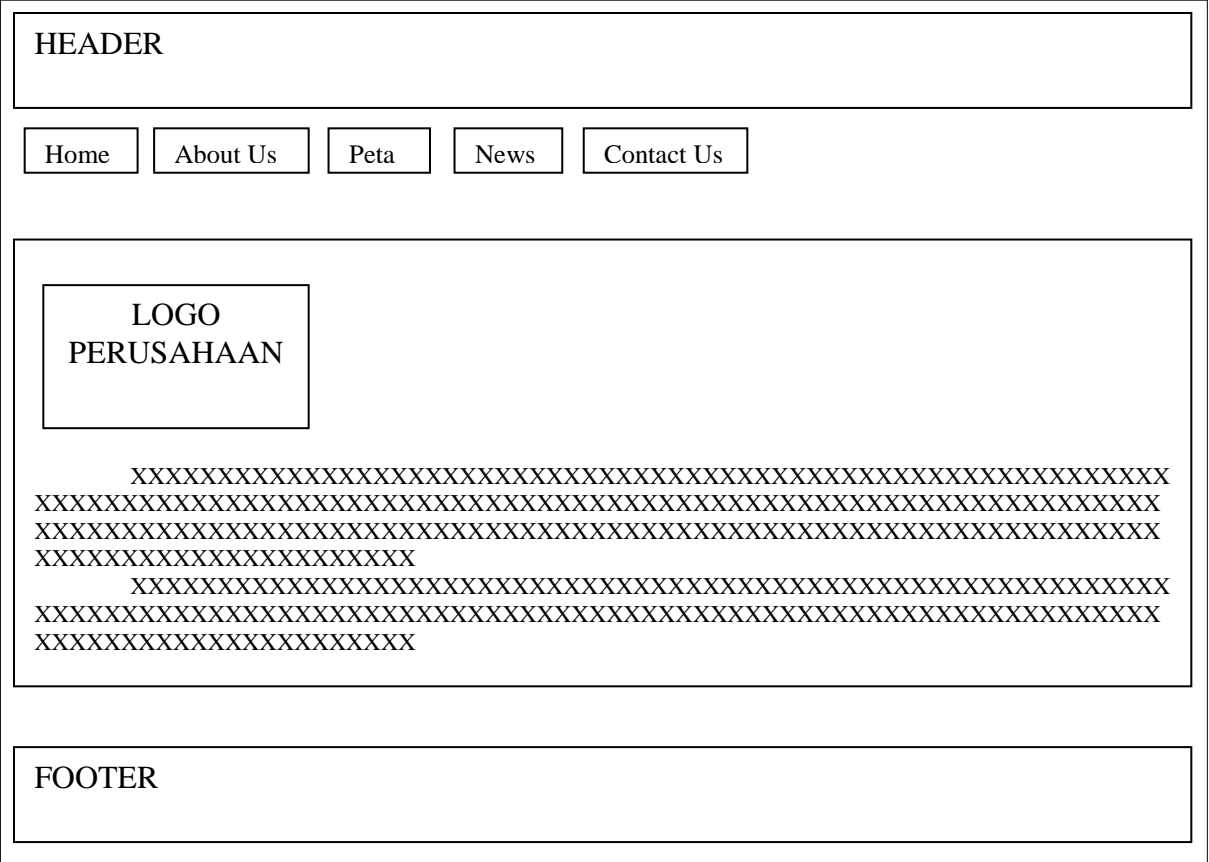

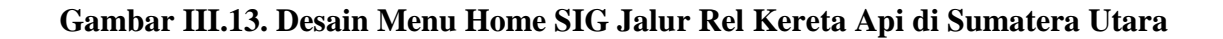

B. Desain Halaman About Us

Bila user ingin mengetahui profil perusahaan maka user dapat mengakses menu ini, yang berisikan motto, visi dan misi perusahaan seperti terlihat gambar III.14 dibawah ini

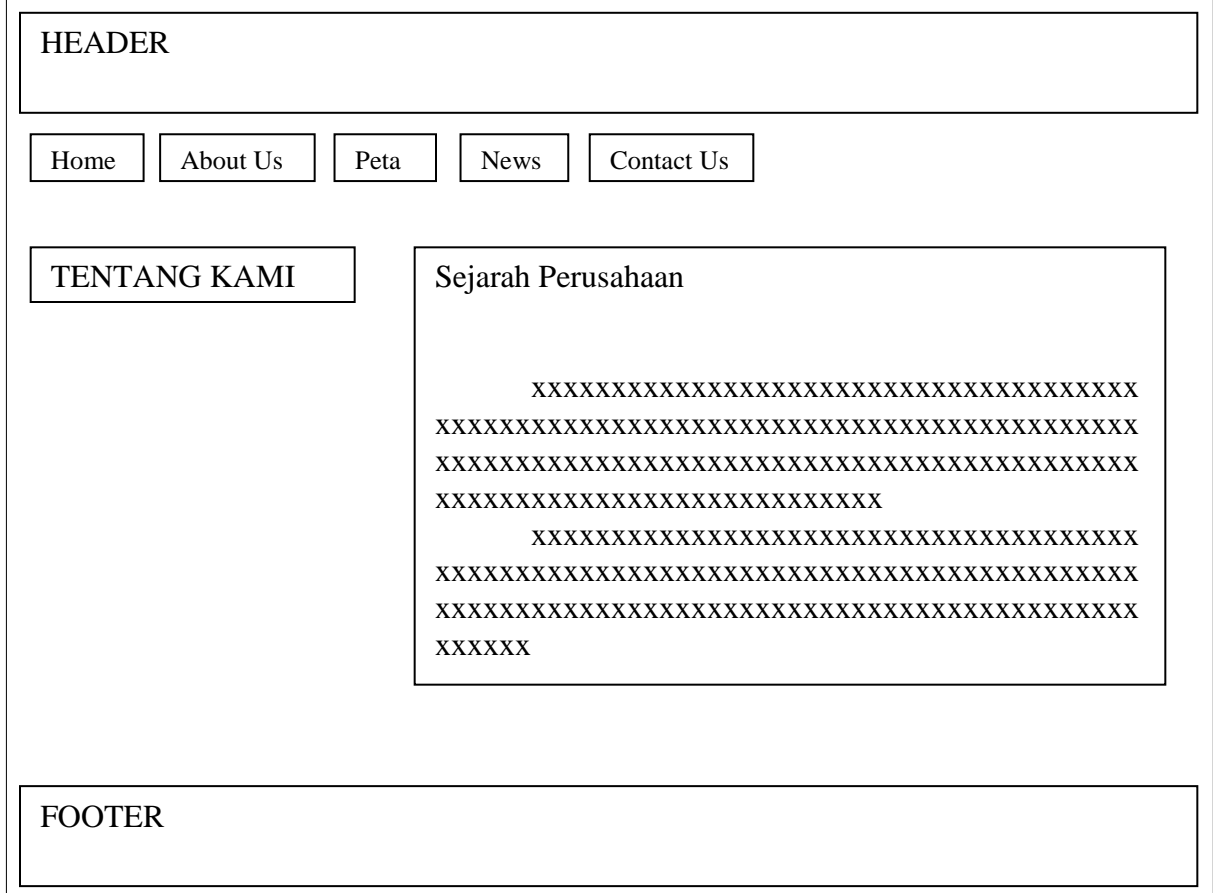

 **Gambar III.14. Desain Tampilan Profil Perusahaan** 

C. Desain Halaman Peta

Berisikan tentang Informasi peta jalur perlintasan dan letak stasiun kereta api di

Kota Medan , seperti terlihat gambar III.15 dibawah ini

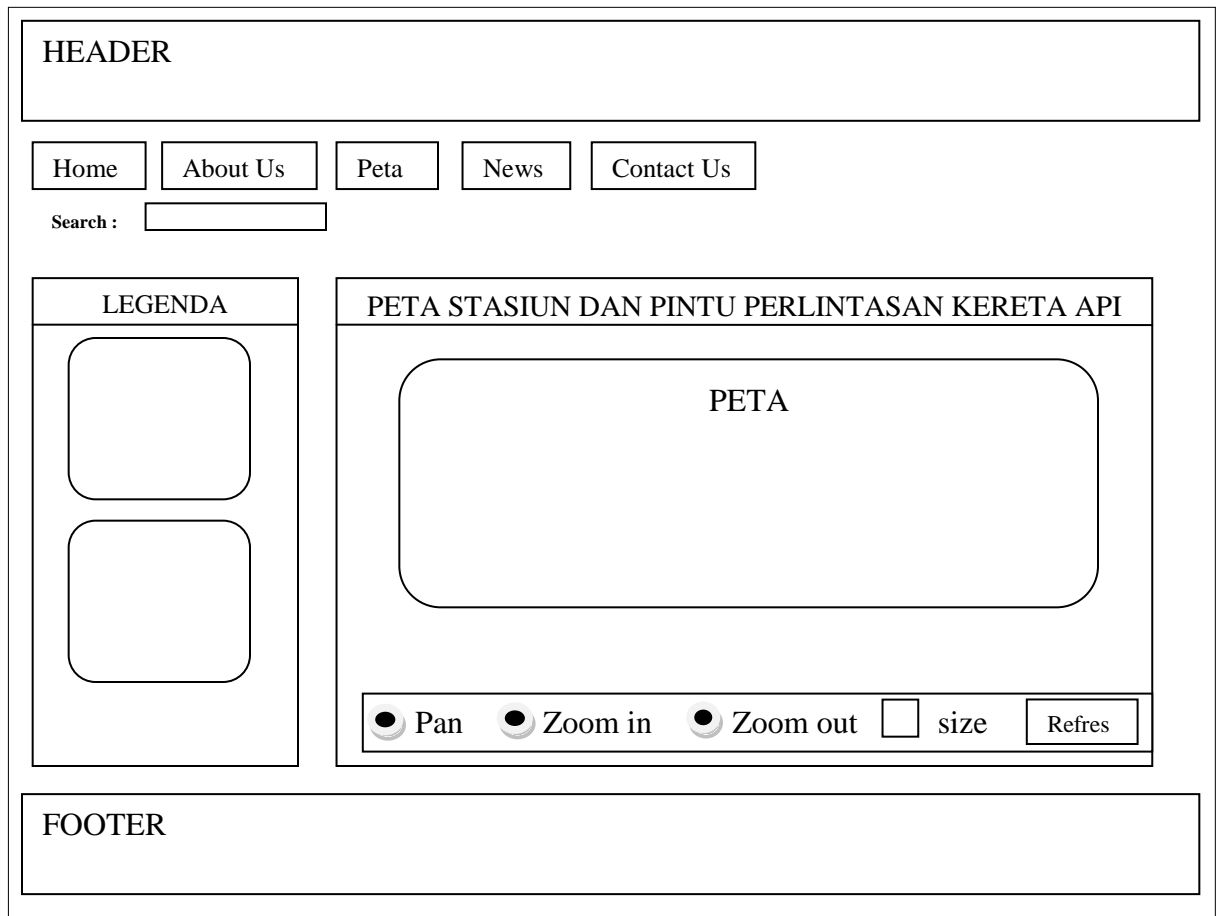

# **Gambar III.15. Desain Tampilan Peta Pintu Perlintasan SIG dan Stasiun Kereta Api Medan**

## D. Desain Halaman *News*

Halaman *News* merupakan halaman yang menampilkan berita – berita

seputar stasiun kereta api. seperti terlihat Gambar III.16 dibawah ini :

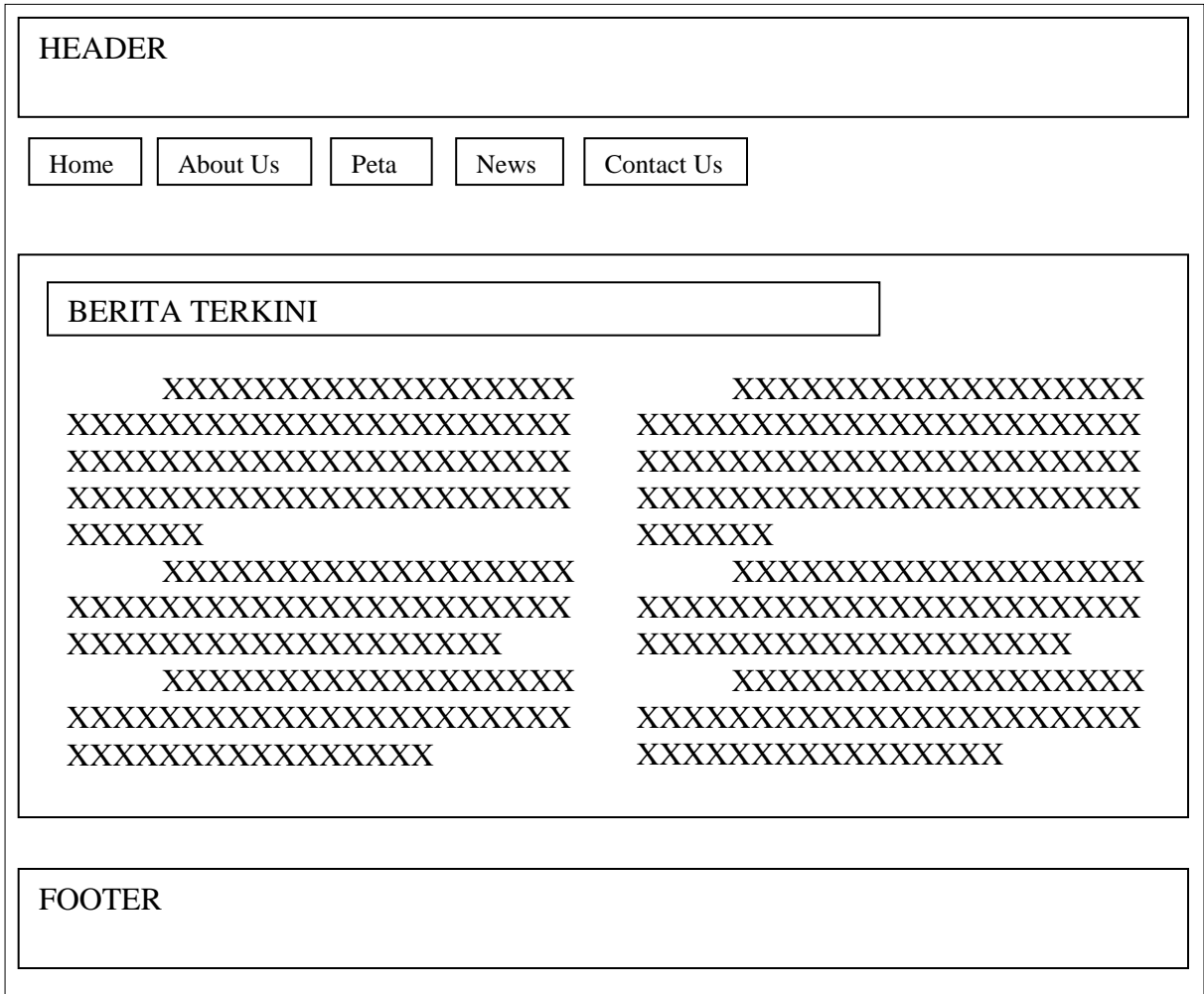

 **Gambar III.16. Desain Tampilan Halaman** *News*

# E. Desain Halaman *Contact Us*

Halaman *News* merupakan halaman yang menampilkan berita – berita

seputar stasiun kereta api. seperti terlihat gambar III.17 dibawah ini :

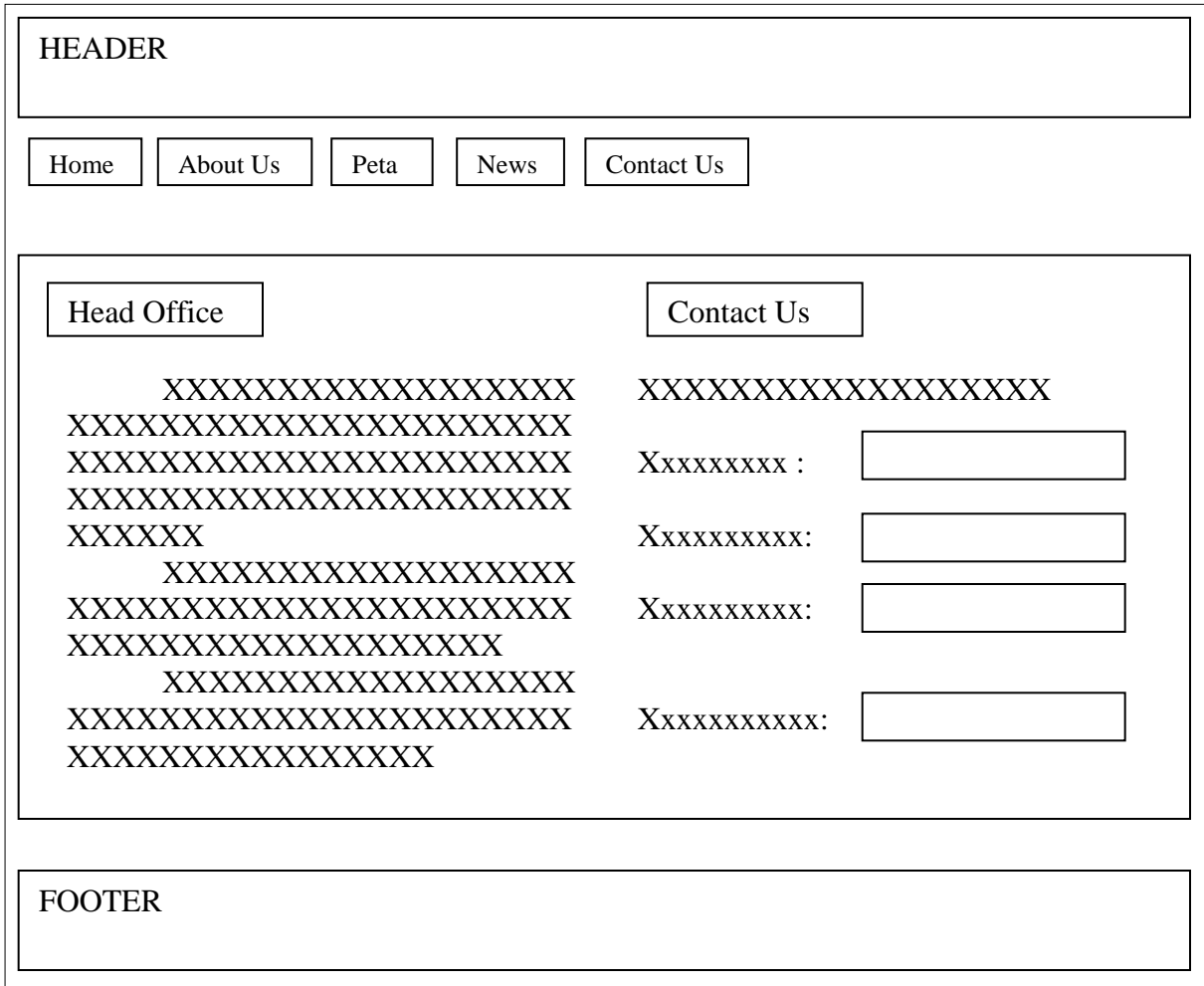

 **Gambar III.17. Desain Tampilan** *Contact Us*

# **III.3.2.2 Desain Input dapat diakses oleh admin**

Halaman ini khusus untuk admin yang berguna untuk melihat data pintu perintasan, data kecamatan, data kelurahan, data stasiun kereta dan juga untuk menambah, mengedit dan menghapus serta dapat membuat laporan.

# **III.3.2.2. Desain Input**

A. Halaman untuk login admin seperti terlihat gambar III.18 dibawah ini

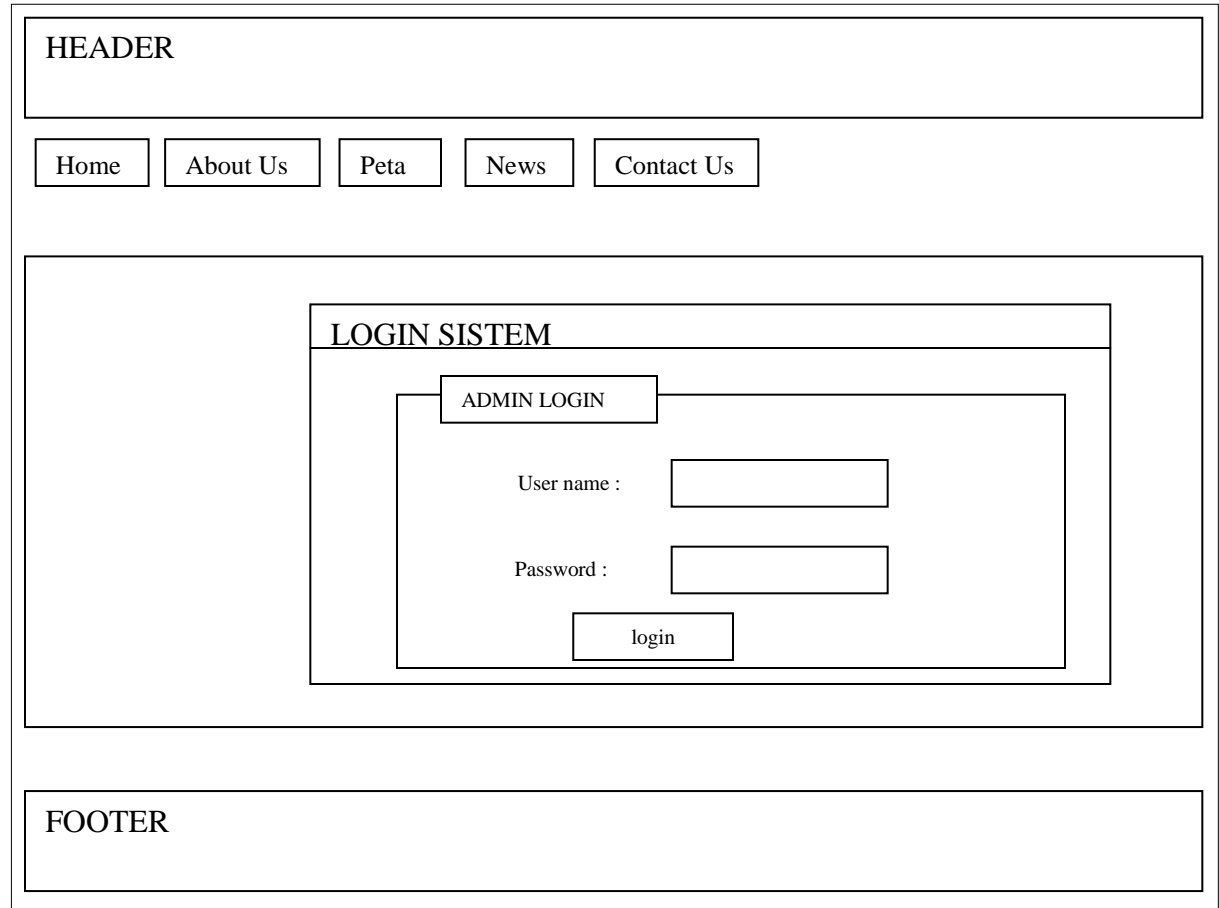

#### **Gambar III.18. Perancangan Halaman Login Admin**

# B. Desain Input Data Pintu Penyeberangan

Halaman ini dapat digunakan untuk admin dalam input data Pintu Penyeberangan Kereta Api Kota Medan, seperti terlihat gambar III.19 dibawah ini

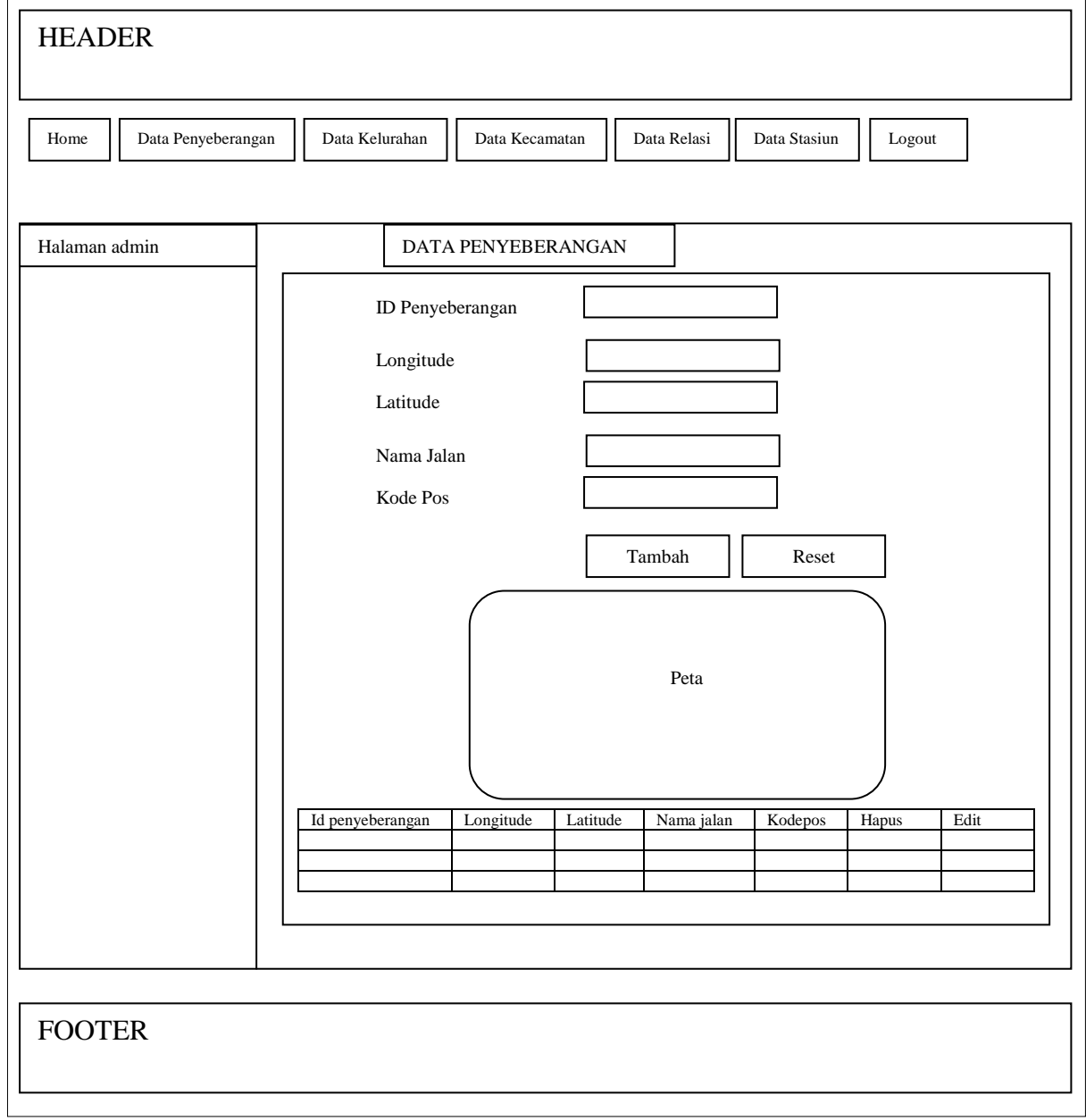

**Gambar III.19. Desain Input Data Penyeberangan**

# D. Desain Input Data Kelurahan

Halaman ini dapat digunakan untuk admin dalam input data kelurahan,

seperti terlihat ( Gambar III.20) dibawah ini

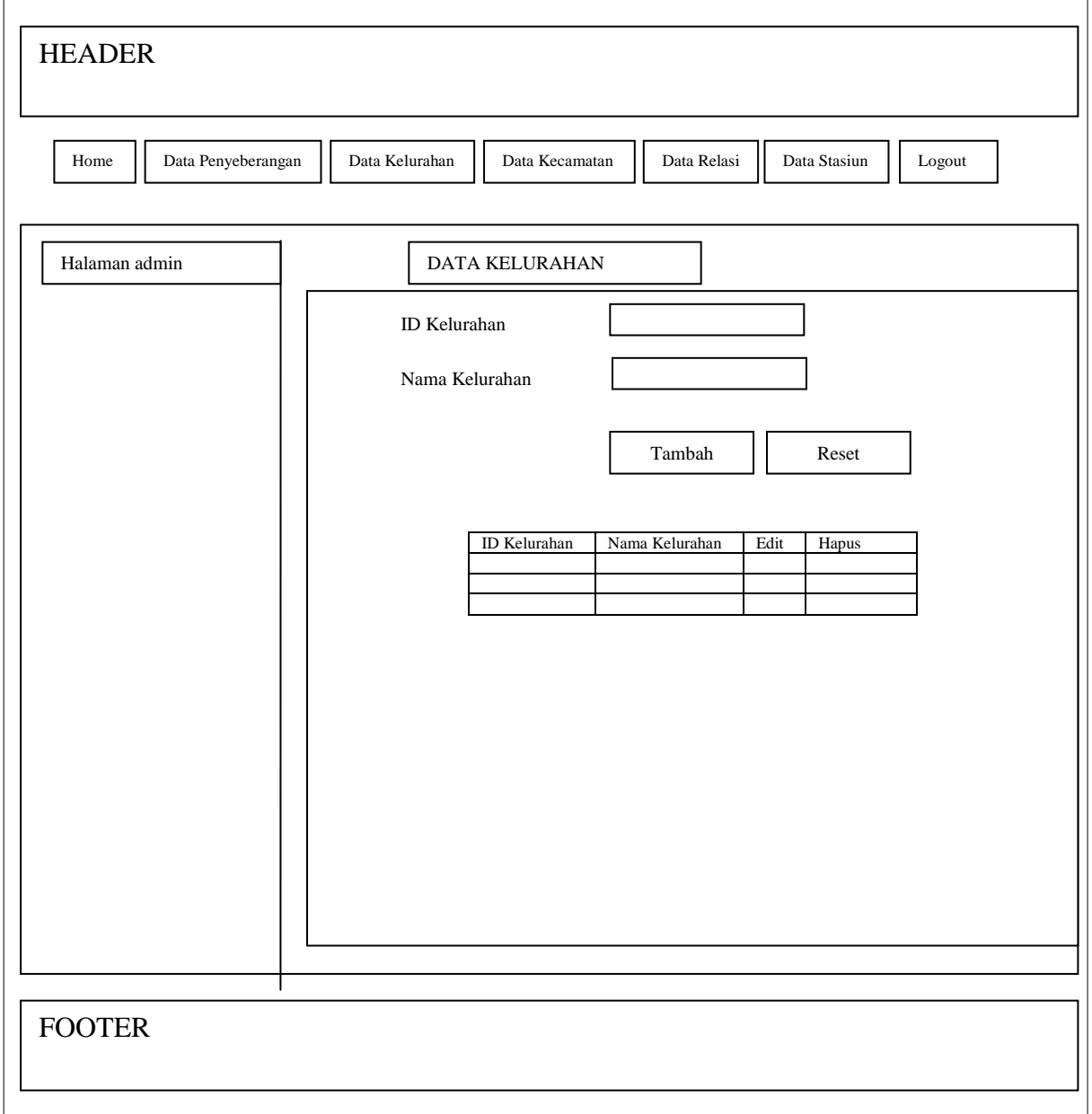

**Gambar III.20. Desain Input Data Kelurahan**

# E. Desain Input Data Stasiun

Halaman ini dapat digunakan untuk admin dalam input data Stasiun, seperti

terlihat gambar III.21 dibawah ini

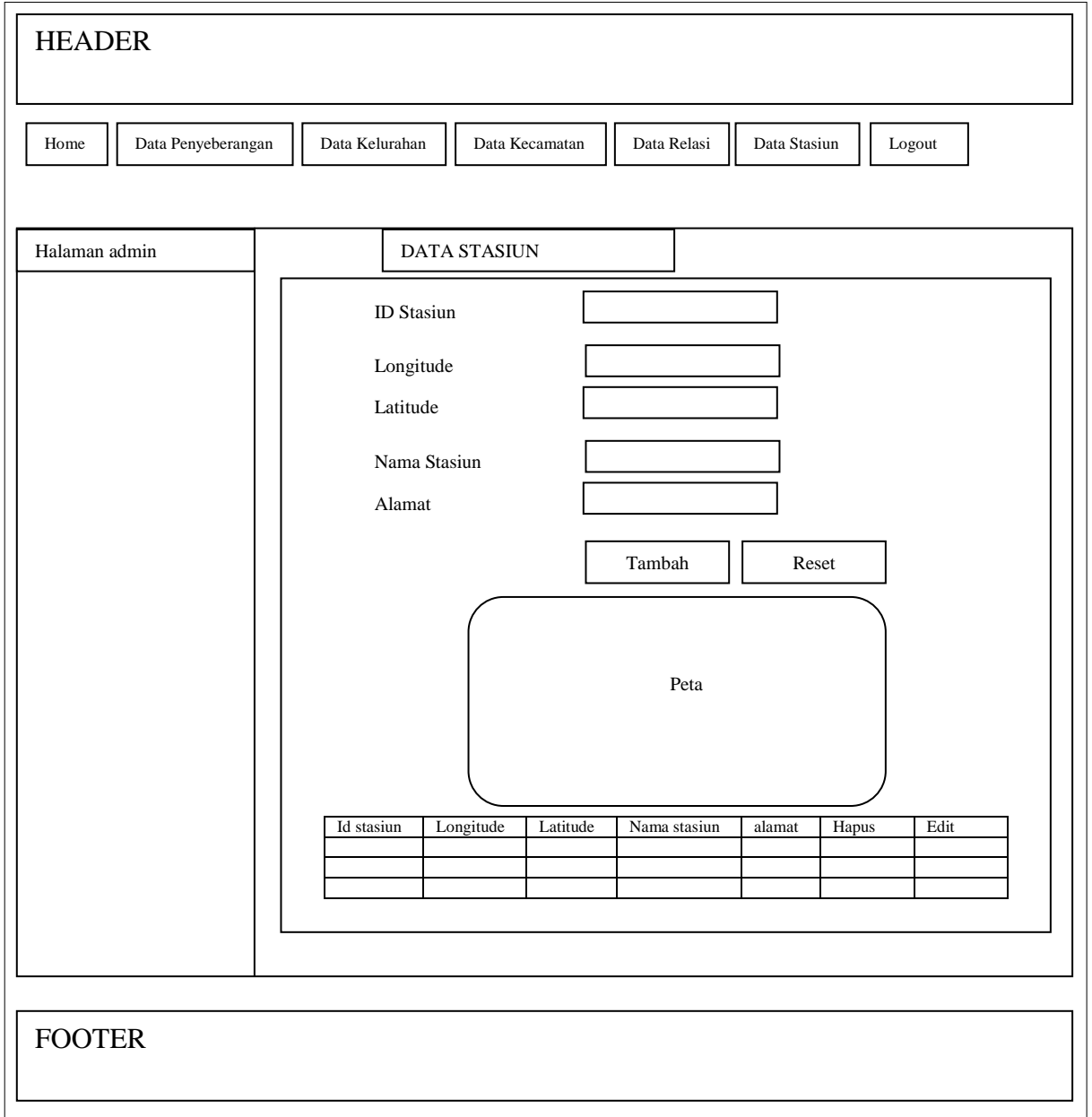

**Gambar III.21. Desain Input Data Stasiun**

# D. Desain Input Data Kecamatan

Halaman ini dapat digunakan untuk admin dalam input data kecamatan,

seperti terlihat ( Gambar III.22) dibawah ini

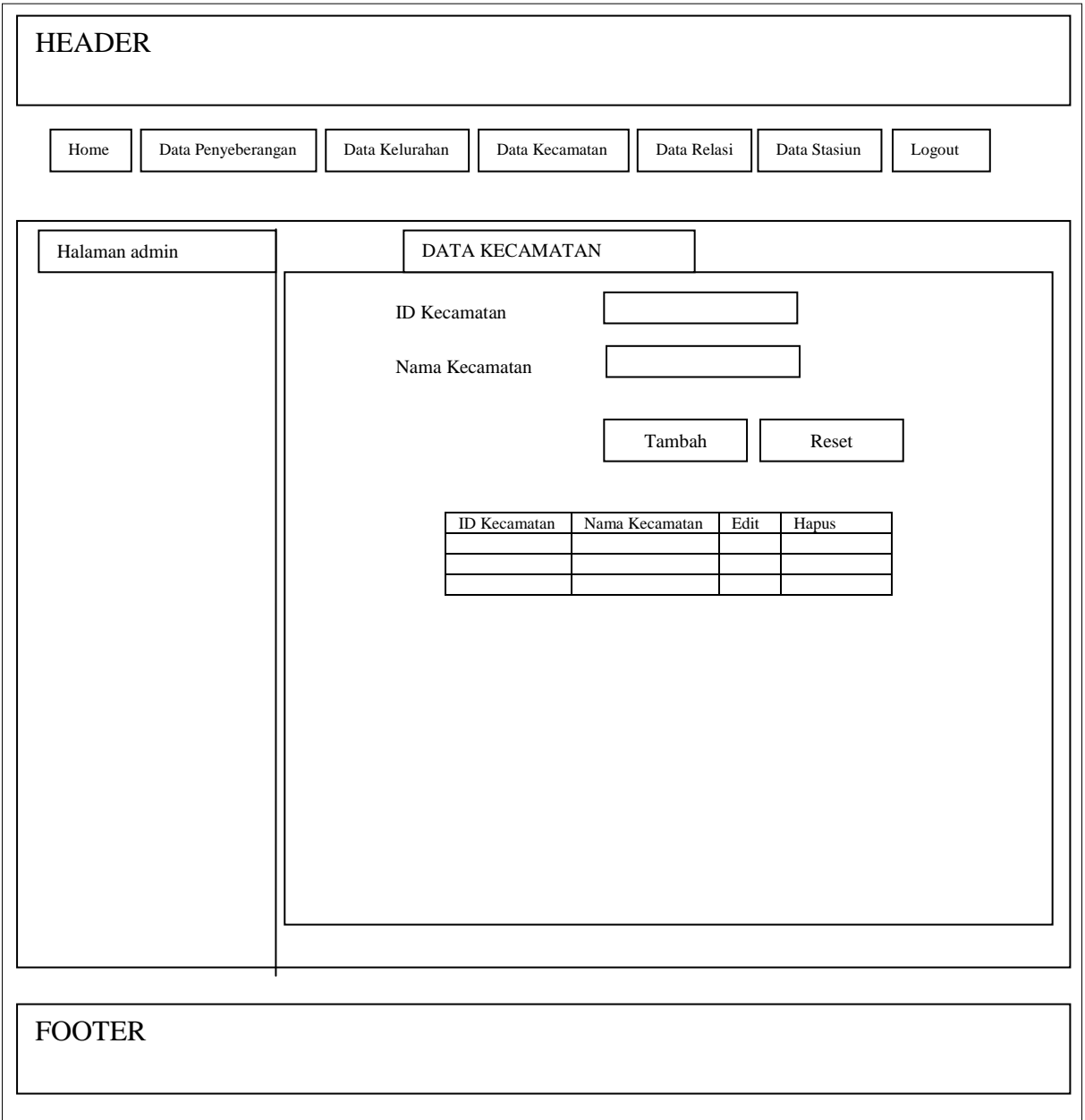

# D. Desain Input Data Relasi

Halaman ini dapat digunakan untuk admin dalam input data relasi antara kelurahan, kecamatan dan data penyeberangan, seperti terlihat ( Gambar III.23) dibawah ini

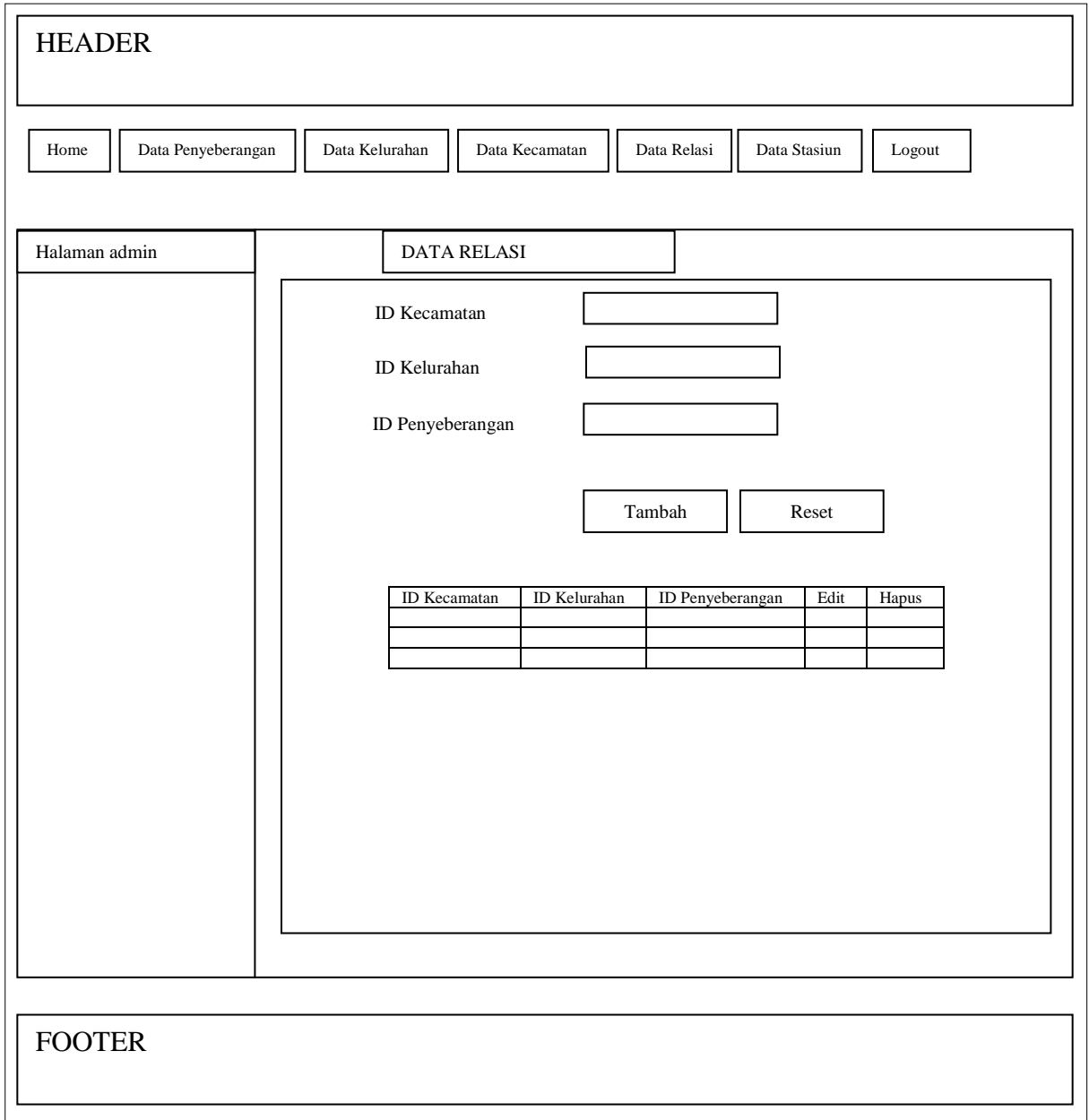

# **Gambar III.23. Desain Input Data Relasi**

#### **III.3.2.3. Kamus Data**

Kamus data merupakan suatu daftar organisasi tentang komposisi elemen data, aliran data dan *data store* yang digunakan. Pengisian data *dictionary* dilakukan setiap saat selama proses pemgembangan berlangsung, ketika diketahui adanya data atau saat diperlukan penambahan data *item* ke dalam sistem. Berikut adalah kamus data dari Sistem Informasi Geografis Pintu Perlintasan dan Stasiun Kereta Api Medan :

 $Admin = (\{id\_admin\} + username + password)$ 

Penyeberangan =  $({\text{penyeberangan_id}} + {\text{longitude}} + {\text{longitude}} + {\text{Nama_jalan}} +$ Kodepos)

 $Kecamatan = (\{id\_kecamatan\} + kecamatan)$ 

Kelurahan =  $({id_kelurahan} + kelurahan)$ 

 $Relasi = (id\_kecamatan + id\_kelurahan + id\_penyeberangan)$ 

Stasiun = ({stasiun id} + longitude + longitude + Stasiun + alamat)

#### **III.3.2.3.1. Normalisasi Tabel**

Normalisasi yang digunakan dalam Sistem Informasi Geografis Pintu Perlintasan dan Stasiun Kereta Api Medan adalah normalisasi tabel dari sistem hanya 1<sup>st</sup> NF. Berikut ini tabel III.1. menerangakan data stasiun dan perlintasan kereta api yang belum di normalisasi :

**Tabel.III.1.Tabel Data Stasiun dan Perlintasan Belum di Normalisasi**

|  | Stasiun Kodepos Alamat penyeberangan Kecamatan Kelurahan Longitude Latitude |  |  |
|--|-----------------------------------------------------------------------------|--|--|
|  |                                                                             |  |  |

Setelah tabel tersebut di normalisasi, maka bentuk tabel menjadi 5 tabel yaitu

1. Tabel Penyeberangan

Normalisasi tabel Penyeberangan antara lain dapat dilihat pada tabel III.2. berikut ini

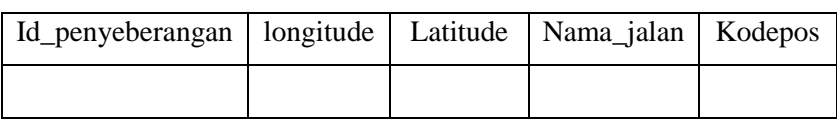

### **Tabel.III.2.Tabel Data Penyeberangan**

2. Tabel Kecamatan

Normalisasi tabel Kecamatan antara lain dapat dilihat pada tabel III.3. berikut

## **Tabel.III.3.Tabel Normalisasi Data Kecamatan**

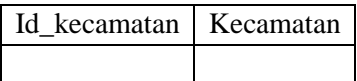

3. Tabel Kelurahan

Normalisasi tabel Kelurahan antara lain dapat dilihat pada tabel III.4. berikut ini

# **Tabel.III.4.Tabel Data Kelurahan**

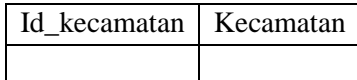

4. Tabel Relasi

Normalisasi tabel Relasi antara lain dapat dilihat pada tabel III.5. berikut ini

# **Tabel.III.5.Tabel Data Relasi**

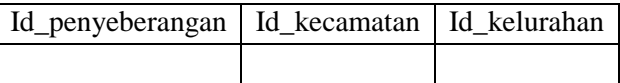

### 5. Tabel Stasiun

Normalisasi tabel Stasiun antara lain dapat dilihat pada tabel III.6. berikut ini

**Tabel.III.6.Tabel Data Stasiun**

| Stasiun id | Longitude Latitude | l Stasiun | Alamat |
|------------|--------------------|-----------|--------|
|            |                    |           |        |

### **III.3.2.3.2 Disain Database**

Pada aplikasi Sistem Informasi Geografis ini, penyimpanan data semua objek diletakkan pada database yang dibuat dengan *MySQL.* Berikut adalah tabel struktur data pada setiap tabel di dalam Sistem Informasi Geografis pemetaan Jalur Rel Kereta Api di Sumatera Utara.

Database : penyeberangan\_kereta; Nama Tabel : admin; Primary key : id\_admin

**Tabel III.7. Struktur Tabel user\_admin**

| No | <b>Field Name</b> | Type    | Width | Keterangan       |
|----|-------------------|---------|-------|------------------|
|    | id admin          | Varchar |       | ID Admin         |
|    | Username          | Varchar |       | Nama Admin       |
|    | Password          | Varchar |       | Kata sandi Admin |

Database : penyeberangan\_kereta, Nama Tabel: kecamatan, Primary Key: id\_kecamatan

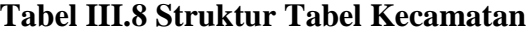

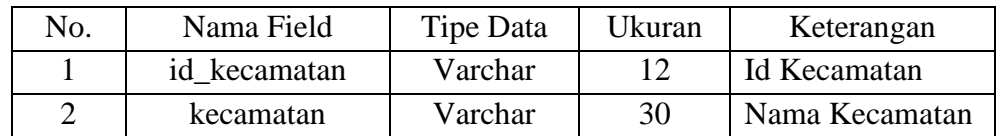

Database : penyeberangan\_kereta, Nama Tabel : kelurahan Primary Key: id\_kelurahan

| No. | Nama Field   | Tipe Data | Ukuran | Keterangan     |
|-----|--------------|-----------|--------|----------------|
|     | id kelurahan | Varchar   |        | Id kelurahan   |
|     | kelurahan    | Varchar   | 30     | Nama Kelurahan |

**Tabel III.9 Tabel Kelurahan**

Database : penyeberangan\_kereta, Nama tabel : penyeberangan, Primary key :

id\_penyeberangan

# **Tabel III.10 Struktur Tabel penyeberangan**

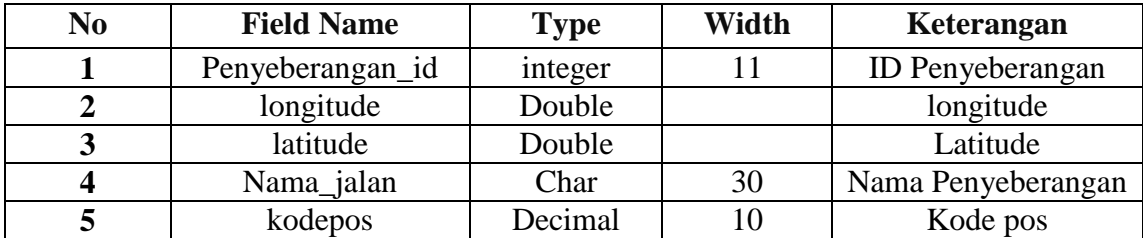

Database : Penyeberangan\_kereta, Nama Tabel: relasi

## **Tabel III.11 Struktur Tabel Relasi**

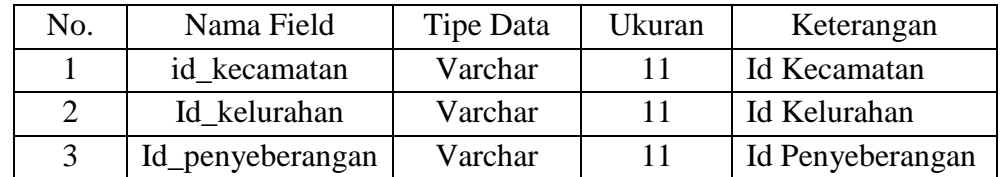

Database : Penyeberangan\_kereta, Nama Tabel: stasiun, Primary Key: id\_stasiun

# **Tabel III.12 Struktur Tabel stasiun**

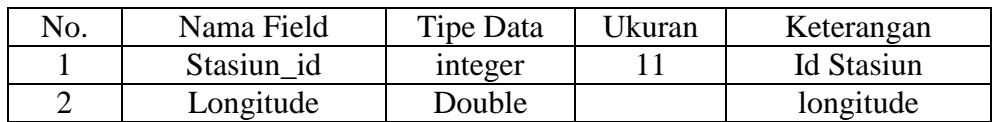

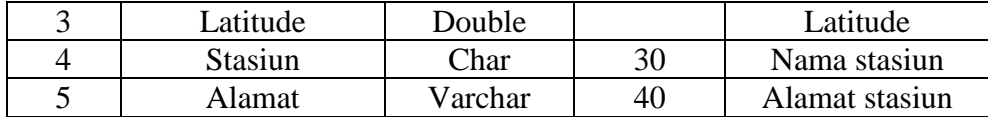

# **III.3.2.3.3 ERD (Entity Relationship Diagram)**

Berikut ini gambar *Entity Relationship Diagram* Sistem Informasi Geografis Pintu Perlintasan dan Stasiun Kereta api Medan, antara lain dapat dilihat pada gambar III.24 berikut ini

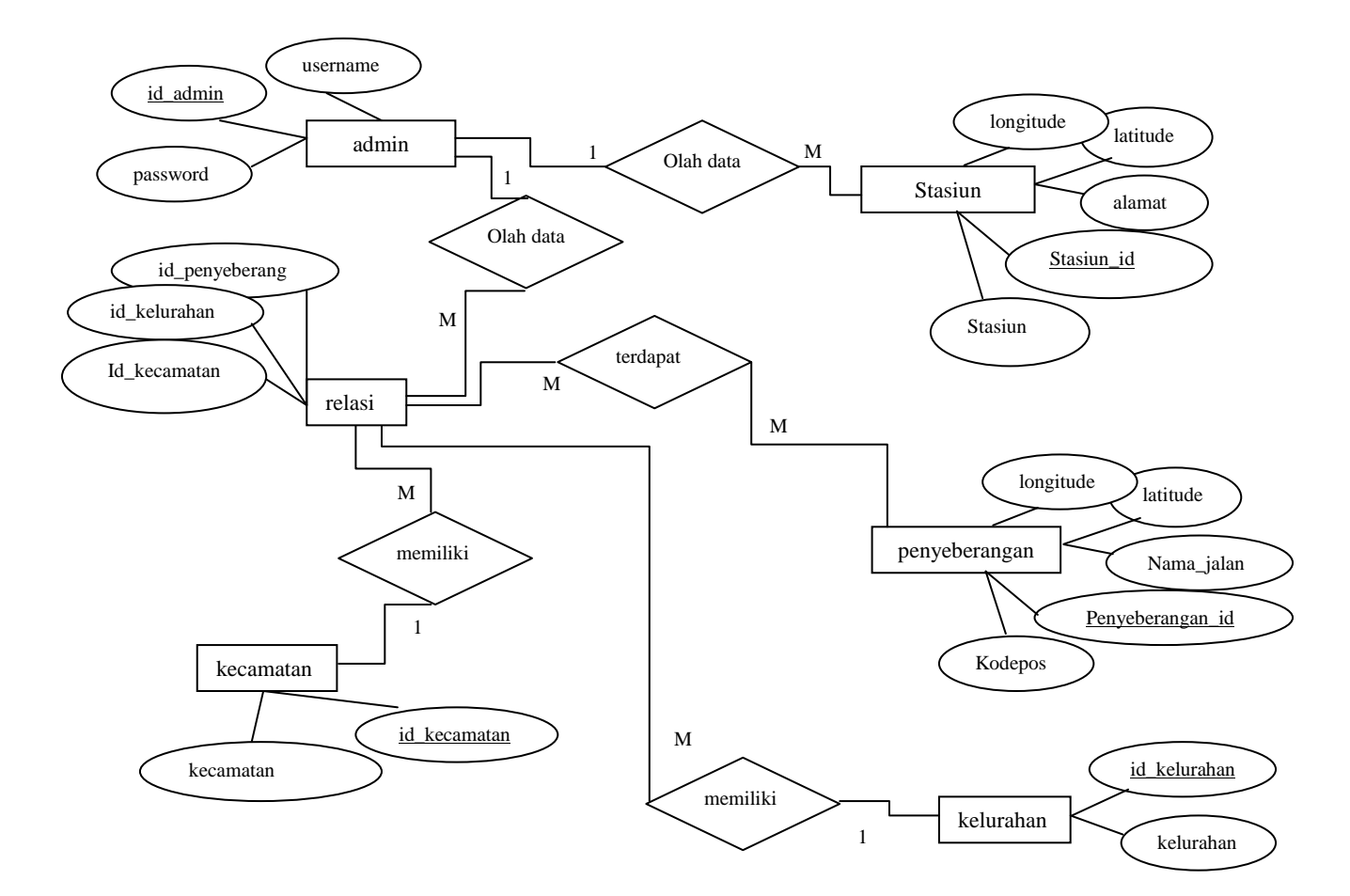

**Gambar III.24. ERD Diagram Sistem Informasi Geografis Pintu Perlintasan dan Stasiun Kereta Api Medan**

#### **III.3.3.** *Activity* **Diagram**

### **1.** *Activity* **Diagram Pencarian Data**

Berikut ini gambar *activity* diagram Diagram Sistem Informasi Geografis Pintu Perlintasan dan Stasiun Kereta Api Medan untuk pencarian data, antara lain dapat dilihat pada gambar III.25 berikut ini

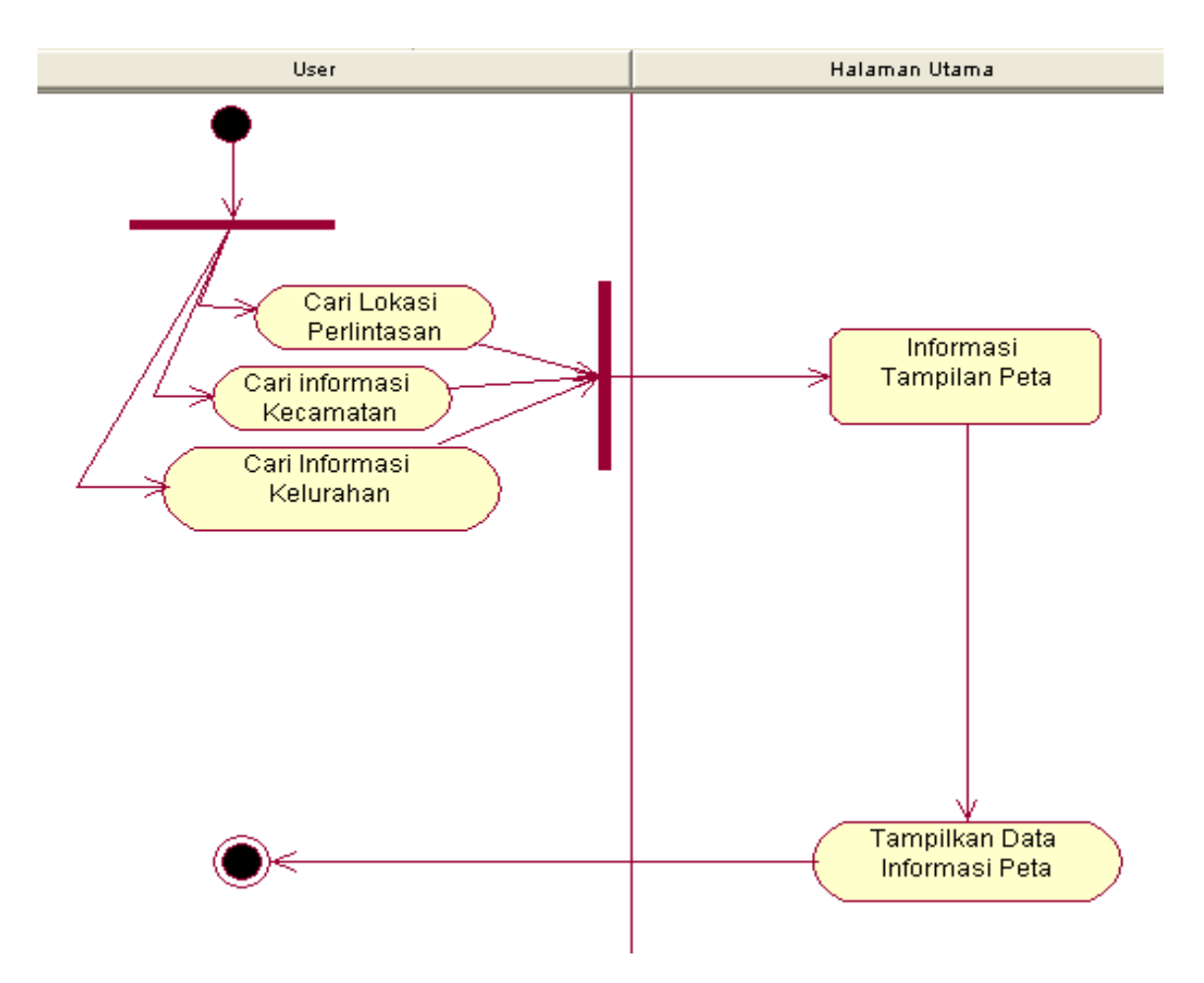

**Gambar III.25.** *Activity* **Diagram Pencarian Data Sistem Informasi Geografis Pintu Perlintasan dan Stasiun Kereta Api Medan**

# **2.** *Activity* **Diagram Admin**

Berikut ini gambar *activity* diagram Sistem Informasi Geografis Pintu Perlintasan dan Stasiun Kereta Api Medan untuk admin, antara lain dapat dilihat pada gambar III.26 berikut ini

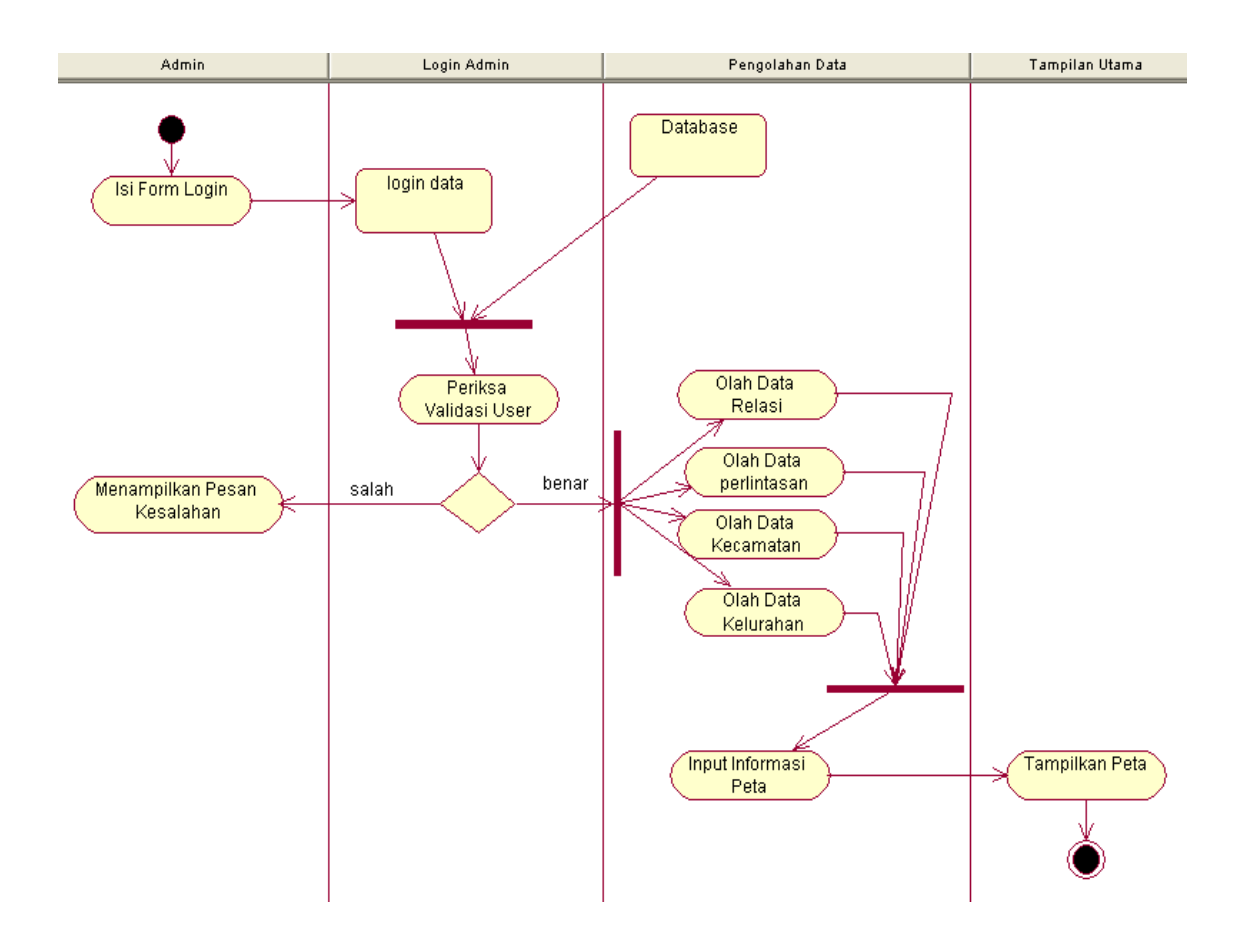

**Gambar III.26.** *Activity* **Diagram Admin Sistem Informasi Geografis Pintu Perlintasan dan Stasiun Kereta Api Medan**